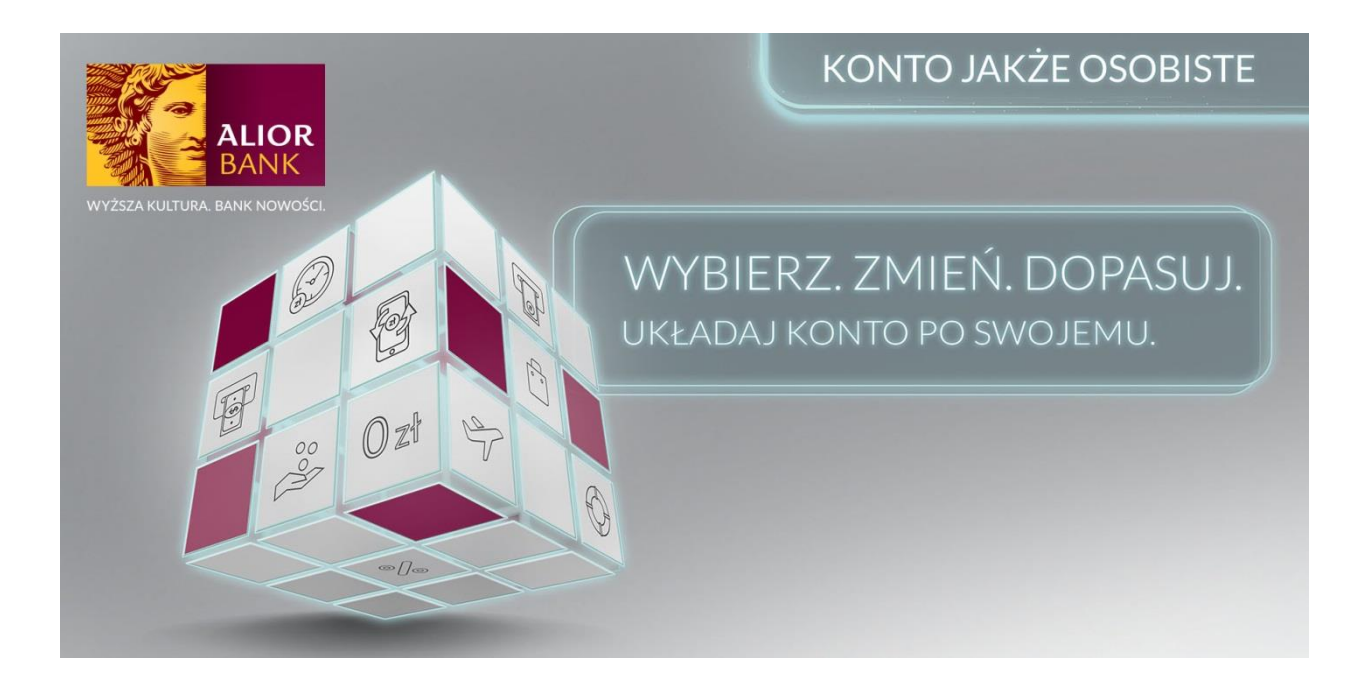

# **Konto Jakże Osobiste - aktywacja i dezaktywacja korzyści w nowym systemie bankowości internetowej Alior Banku.**

## **WŁĄCZANIE KORZYŚCI**

1. Wybierz nowy system bankowości internetowej i kliknij "Zaloguj".

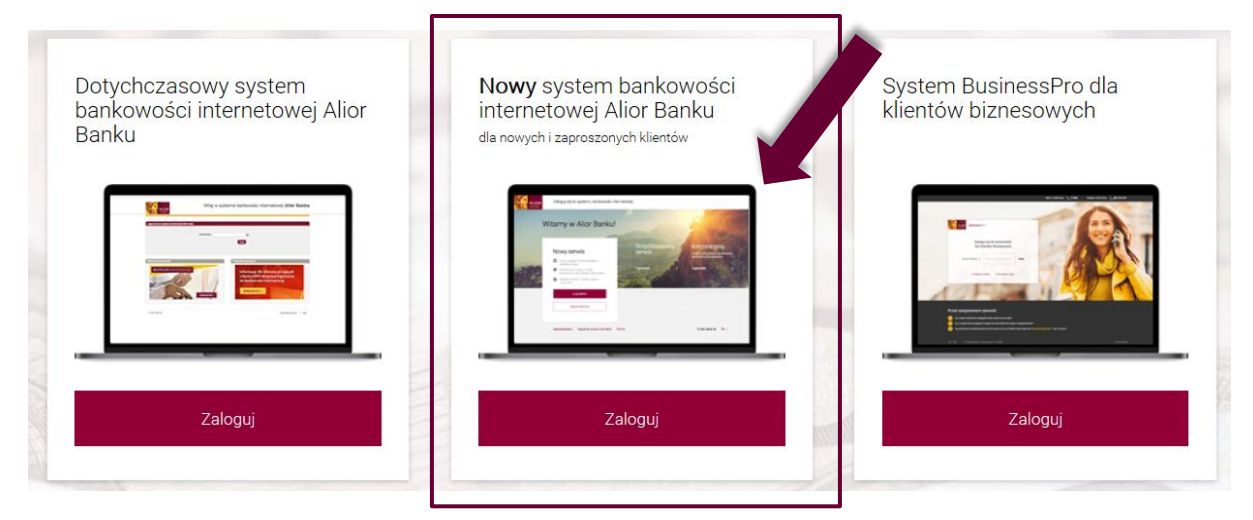

2. Zaloguj się do wpisując swój login (numer klienta CIF) oraz hasło.

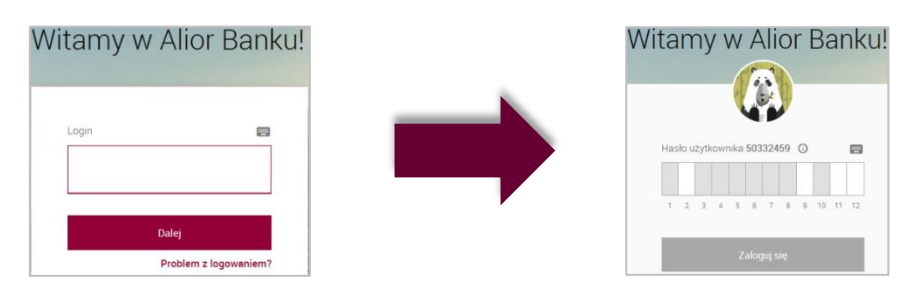

3. Wybierz swoje Konto Jakże Osobiste.

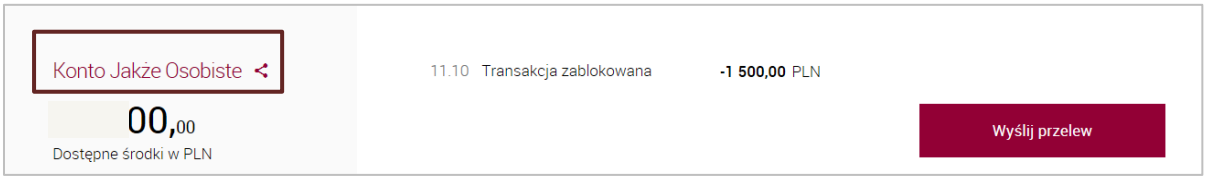

4. Kliknij w zakładkę "Korzyści".

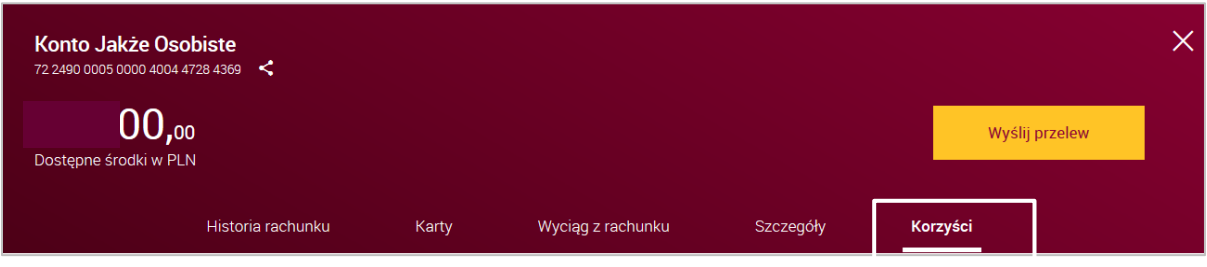

5. Wybierz interesującą Cię korzyść klikając przycisk "Wybierz".

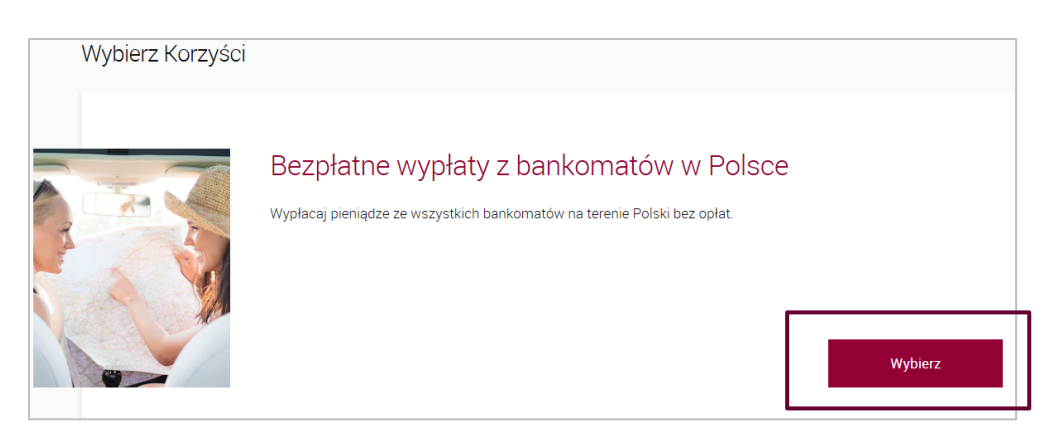

6. Po wybraniu korzyści pojawi się krótki opis usługi wraz z listą dokumentów, z którą należy się zapoznać (lista jest zmienna i zależy od danej korzyści). Należy zaznaczyć pole oświadczenia o zapoznaniu się z dokumentami, a następnie kliknąć przycisk "Dalej".

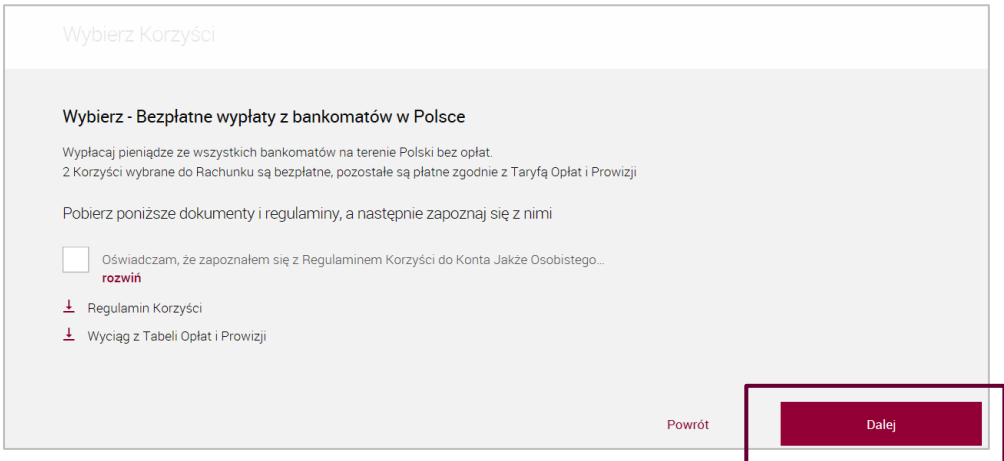

#### **Ważne!**

Niektóre korzyści mogą być niedostępne, ponieważ są powiązane z innymi produktami, których aktualnie nie posiadasz. Jeśli chcesz z nich korzystać – złóż wniosek o ten produkt.

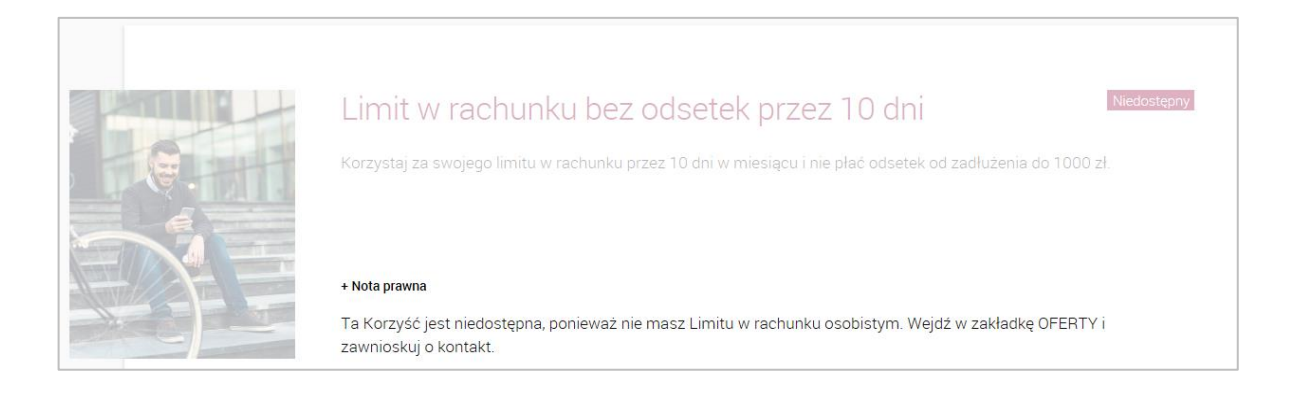

7. Aktywację korzyści zatwierdzisz kodem SMS, który zostanie wysłany na Twój numer telefonu komórkowego, który podałeś podczas zakładania konta osobistego.

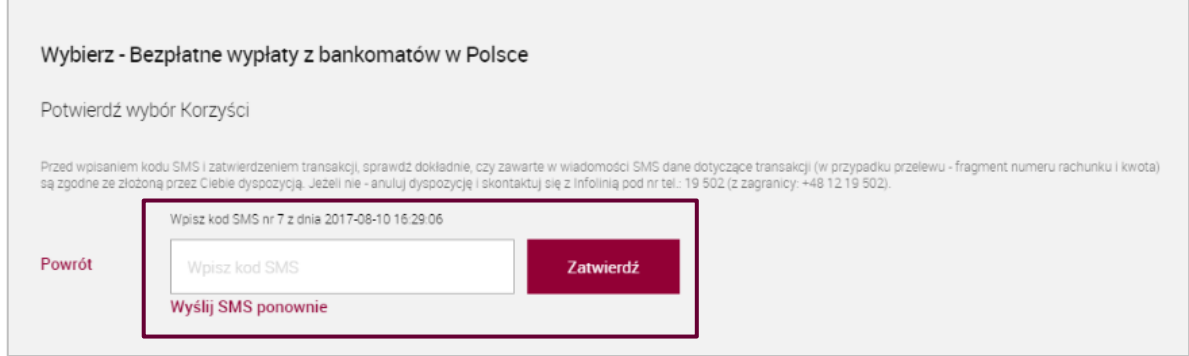

8. Po poprawnym wprowadzeniu kodu SMS otrzymasz informację o aktywacji wybranej korzyści.

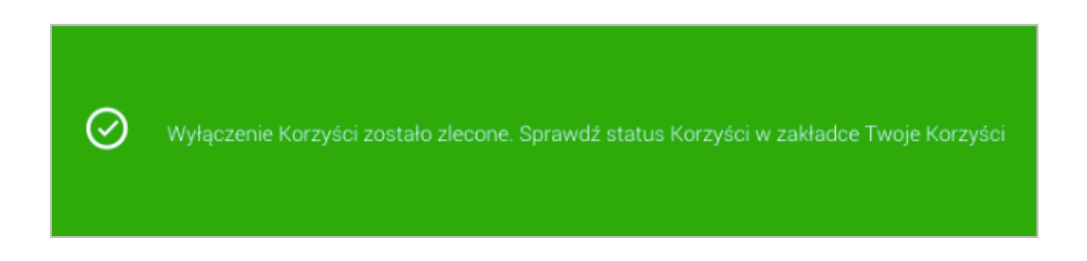

9. Wybrana korzyść pojawi się w zakładce "Twoje korzyści" ze statusem *oczekuje na aktywację.* Po aktywacji usługi przez bank, jej status zmieni się na *aktywny*, co będzie oznaczało, że korzyść już działa.

### **SPRAWDZANIE STATUSÓW KORZYŚCI**

Jeśli chcesz sprawdzić, status wszystkich swoich korzyści, wejdź w zakładkę "Twoje korzyści".

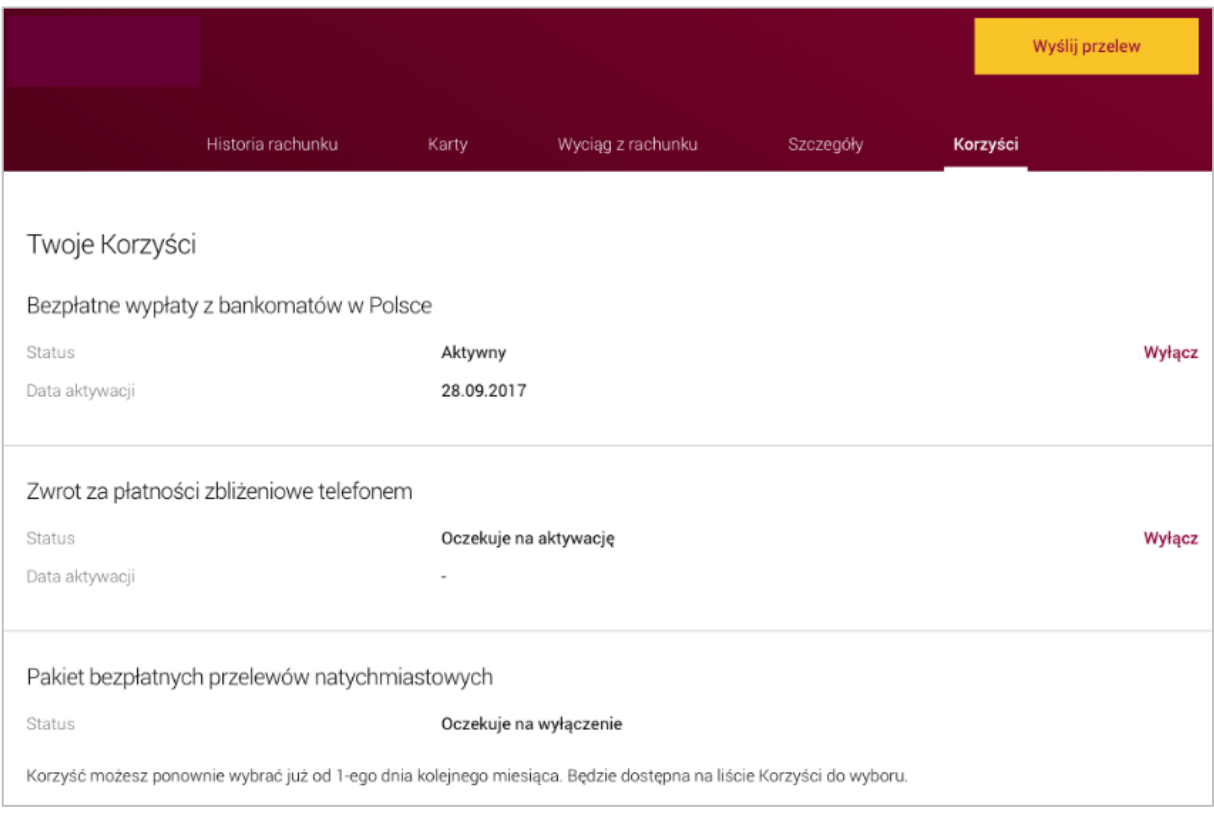

## **WYŁĄCZANIE KORZYŚCI**

1. Wybierz zakładkę "korzyści", następnie na liście "Twoje korzyści" znajdź tę, z której chcesz zrezygnować, używając przycisku "Wyłącz".

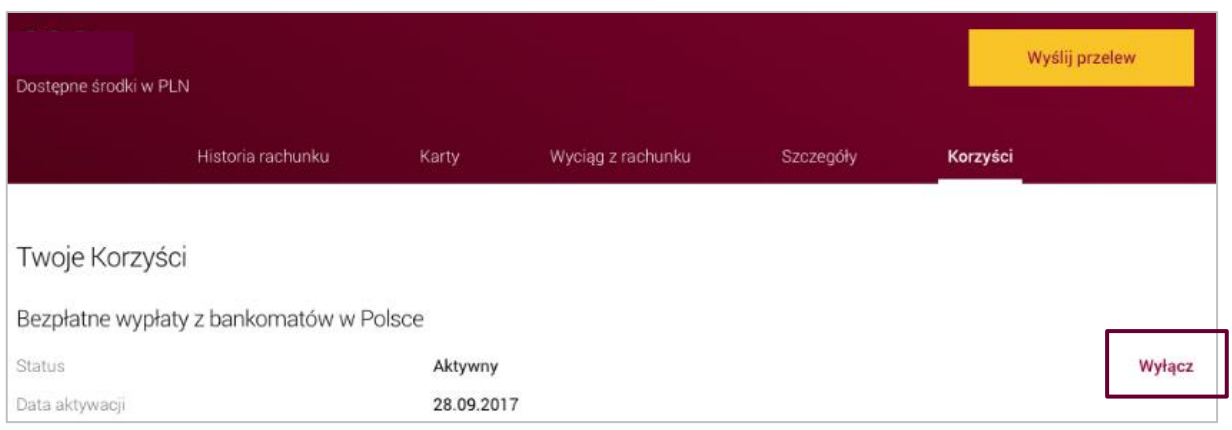

2. Rezygnację z korzyści zatwierdzisz kodem SMS, który zostanie przesłany na podany przez Ciebie numer telefonu komórkowego.

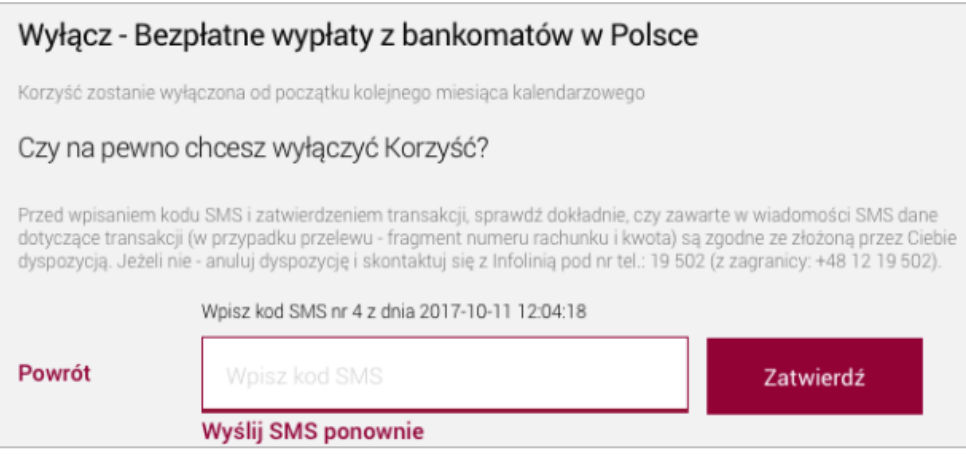

3. Po poprawnym wprowadzeniu kodu otrzymasz informację o przyjętym zleceniu.

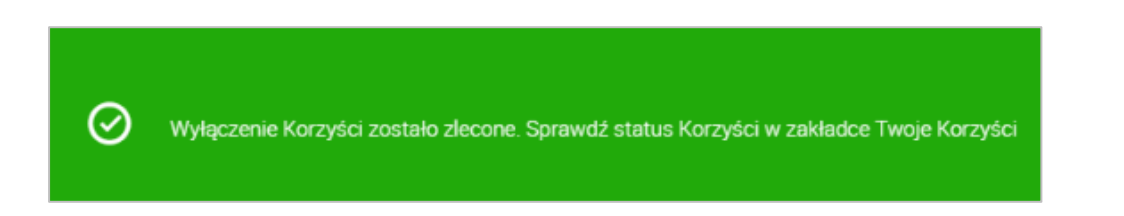

Korzyść będzie widoczna w zakładce "Twoje korzyści" ze statusem *oczekuje na wyłączenie.* Od pierwszego dnia kolejnego miesiąca kalendarzowego, korzyść ponownie pojawi się jako dostępna na liście, w zakładce "Wybierz korzyść".

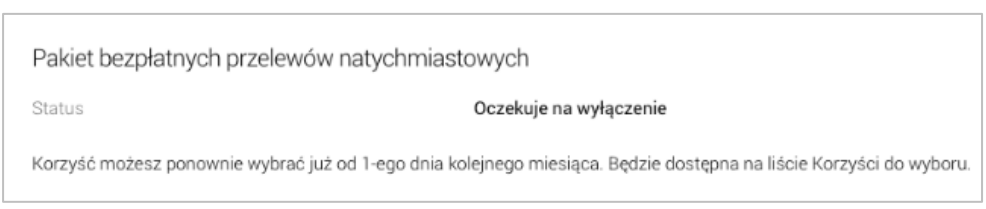